## **Creating equivalent classes**

## **Related Concepts:**

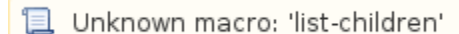

To create equivalent classes:

- 1. Equivalent Class **Concept Modeling diagram palette.**
- 2. In the diagram pane, click on a class and drag the line to another class to make them equivalent to each other. A double-headed arrow will be created between the two classes, and the stereotype **«Equivalent Class»** will be visible.

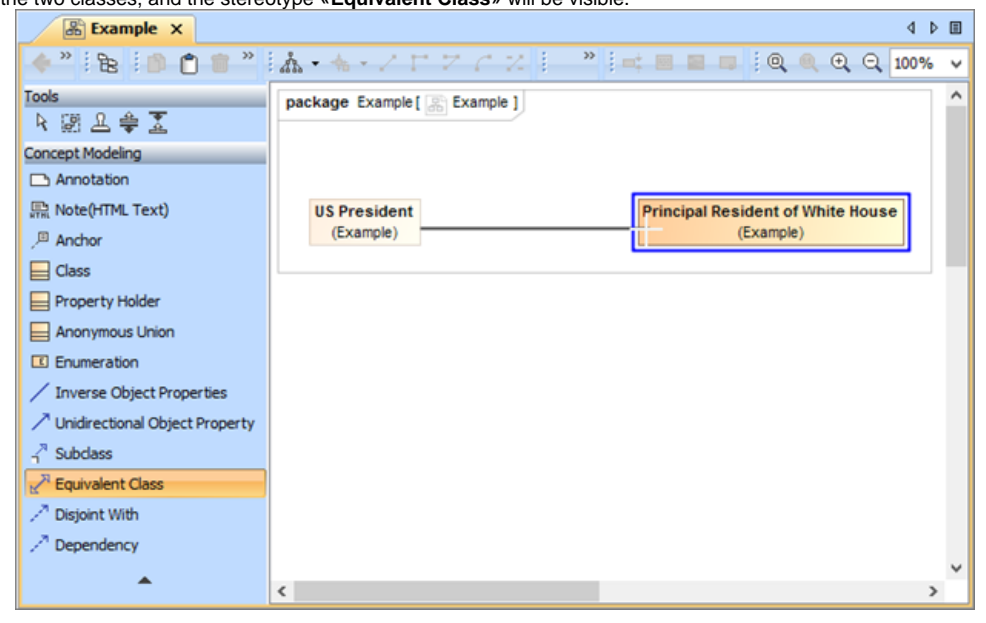

Figure 1: Creating class equivalence between two classes.

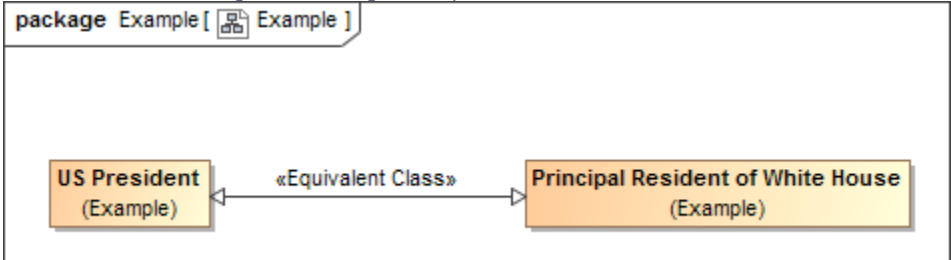

Figure 2: The classes "US President" and "Principal Resident of White House" are equivalent to each other.

## **Related Pages:**

**且** Unknown macro: 'list-children'